# Tutor: **Rahul Shetty** Reference: **UDEMY** Course: **Cypress - Modern Automation Testing from Scratch + Frameworks** Content: **Summary of the course**

====================================================

====================================================

- 1. Course URL: <https://www.udemy.com/course/cypress-tutorial/>
- 2. Document prepared by: **Rajat [Verma](https://github.com/rajatt95)**
	- a. <https://www.linkedin.com/in/rajat-v-3b0685128/>
	- b. <https://github.com/rajatt95>
	- c. <https://rajatt95.github.io/>

--------------------------------------------------

#### **Softwares:**

- 1. Programming language Javascript
- 2. Node JS
- 3. IDE Visual Studio Code
	- a. Plugin
		- i. Cucumber (Gherkin) full support
		- ii. Excel Viewer

--------------------------------------------------

## **1. Learnings from Course (UDEMY - RS - Cypress)**

- **a. Links:**
	- i. **Cypress Docs:**
		- 1. [https://docs.cypress.io/guides/guides/launching-browsers#Custom](https://docs.cypress.io/guides/guides/launching-browsers#Customize-available-browsers) [ize-available-browsers](https://docs.cypress.io/guides/guides/launching-browsers#Customize-available-browsers)
		- 2. <https://docs.cypress.io/guides/overview/why-cypress>
		- 3. <https://docs.cypress.io/api/events/catalog-of-events>
		- 4. <https://docs.cypress.io/api/commands/siblings>
			- a. <https://docs.cypress.io/api/commands/next>
		- 5. <https://docs.cypress.io/guides/references/configuration>
		- 6. <https://docs.cypress.io/guides/tooling/reporters>
		- 7. <https://docs.cypress.io/guides/guides/command-line>
		- 8. <https://docs.cypress.io/guides/guides/test-retries>
		- 9.
	- ii. <https://www.npmtrends.com/cypress>
	- iii. <https://nodejs.org/en/download/>
	- iv. <https://code.visualstudio.com/download>

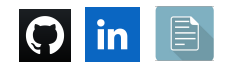

- v. <https://www.npmjs.com/>
- vi. [https://www.w3schools.com/jquery/html\\_removeattr.asp](https://www.w3schools.com/jquery/html_removeattr.asp)
- vii. <https://developer.mozilla.org/en-US/docs/Web/JavaScript>

#### **viii. Mochawesome Reports**

- 1. <https://www.npmjs.com/package/mochawesome>
- 2. <https://www.npmjs.com/package/cypress-mochawesome-reporter>

## ix. **Cucumber**:

- 1. **DataTables**:
	- a. [https://github.com/cucumber/cucumber-js/blob/main/feat](https://github.com/cucumber/cucumber-js/blob/main/features/data_tables.feature) [ures/data\\_tables.feature](https://github.com/cucumber/cucumber-js/blob/main/features/data_tables.feature)
- 2. **Reports**:
	- a. [https://github.com/wswebcreation/multiple-cucumber-htm](https://github.com/wswebcreation/multiple-cucumber-html-reporter) [l-reporter](https://github.com/wswebcreation/multiple-cucumber-html-reporter)
	- b. Add screenshots on failure:
		- i. [https://github.com/qaboxletstest/cypress-cucumber](https://github.com/qaboxletstest/cypress-cucumber-demo/blob/master/README.md) [-demo/blob/master/README.md](https://github.com/qaboxletstest/cypress-cucumber-demo/blob/master/README.md)
		- **ii. [https://github.com/dane-harnett/cypress-cucum](https://github.com/dane-harnett/cypress-cucumber-attach-screenshots-to-failed-steps) [ber-attach-screenshots-to-failed-steps](https://github.com/dane-harnett/cypress-cucumber-attach-screenshots-to-failed-steps)**
- x. Intercept:
	- 1. <https://docs.cypress.io/api/commands/intercept>
- xi. API testing:
	- 1. <https://docs.cypress.io/api/commands/request>
	- 2. <https://docs.cypress.io/api/commands/request#Assertions>
- xii. SSO:
	- 1. [https://docs.cypress.io/guides/guides/web-security#Same-superdo](https://docs.cypress.io/guides/guides/web-security#Same-superdomain-per-test) [main-per-test](https://docs.cypress.io/guides/guides/web-security#Same-superdomain-per-test)

#### xiii. Rahul Shetty:

- 1. [https://rahulshettyacademy.com/](https://rahulshettyacademy.com/seleniumPractise/#/)
- 2. <https://rahulshettyacademy.com/#/practice-project>
- 3. [https://rahulshettyacademy.com/seleniumPractise/](https://rahulshettyacademy.com/seleniumPractise/#/)
- 4. <https://rahulshettyacademy.com/AutomationPractice/>
- 5. <https://rahulshettyacademy.com/angularpractice/>
- 6. <https://rahulshettyacademy.com/angularAppdemo/>

#### xiv. **Catch Uncaught exception**:

```
describe('Test Suite - Rahul Shetty - Web + API', function(){
Cypress.on('uncaught:exception', (error, runnable)=>{
 return false;
\};
```
1. **xv. Web+API:**

- - *1. Skip login*
		- a. Call Login API

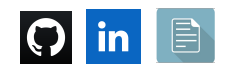

- b. Extract token
- c. Inject into Browser Local storage

## **xvi. Parse CSV**

## **b. Javascript fundamentals for Automation Testing**

- i. Variables declaration and assignment
	- 1. typeof()
- ii. Decision making
	- 1. If-Else
- iii. Loops
	- 1. For
	- 2. While
	- 3. Do While
- iv. Keywords
	- 1. var
	- 2. let
	- 3. const
- v. Arrays and operations
	- 1. push()
	- 2. pop()
	- 3. unshift()
	- 4. indexOf()
	- 5. includes()
	- 6. slice()
	- 7. filter()
	- 8. map()
	- 9. sort()
	- 10. reverse()
- vi. Functions
	- 1. Custom
	- 2. Anonymous
- vii. String
	- 1. length
	- 2. charAt()
	- 3. slice()
	- 4. indexOf()
	- 5. split()
	- 6. trim()
	- 7. parseInt()
	- 8. toString()
- viii. Javascript Object
	- 1. Properties
		- a. Single value

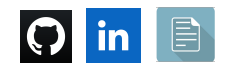

- b. As Anonymous function
- ix. Classes and Objects
	- 1. Same clas
	- 2. Different class
		- a. Export the class
		- b. Import it and create the object of that class
- x. OOPS
	- 1. Inheritance

#### **c. Cypress**

- i. Architecture
- ii. Browser support
	- 1. Chrome
	- 2. Electron
	- 3. Firefox
- iii. Components
	- 1. Test Runner
		- a. **node\_modules/.bin/cypress open**
	- 2. Dashboard service
- iv. Plugin
	- 1. Frame
		- **a. npm install -D cypress-iframe**
- v. Locator Strategy
	- 1. CSS Selector
- vi. Stages:
	- 1. Pending
	- 2. Resolved
	- 3. Rejected
- vii. Click using
	- 1. Element text
		- a. cy.**contains**('PROCEED TO CHECKOUT').**click**()
	- 2. CSS selector
		- a. cy.**get**('.cart-icon > img').**click**()
- viii. Dropdown
	- 1. Static
	- 2. Dynamic
- ix. Radio button
- x. Alerts/Pop-ups
	- 1. Cypress Auto-Accepts
	- 2. Cypress has capabilities to listen Browser events
		- a. <https://docs.cypress.io/api/events/catalog-of-events>
		- b. Get the text and validate the text
	- 3. Events:
		- a. window:alert

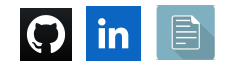

- b. window:confirm
- xi. How to handle Child tabs
- xii. Navigating Browser controls
- xiii. Get current URL
- xiv. Handle Web Tables
- xv. Mouse Hover
- xvi. Click on Hidden Element
- xvii. How to grab the attribute value
- xviii. Handle Frames
- xix. Override the behavior of Cypress.json
- xx. **Scripting commands in Package.json file for CI Integration**
- **xxi. Running Multiple specs file on fly from Cypress Scripting commands**
- xxii. Cypress.**config**()
- xxiii. Operations/Functions
	- 1. cy.**visit**('https://www.google.com/') -> To navigate to URL
	- 2. cy.**type**('Hello, Test Automation Engineer') -> To type something in 'textbox
	- 3. cy.**wait**(3000) -> Will wait for 3 seconds
	- 4. cy.**get**('.product:visible').**should**('have.length',4) ->
		- a. Will return only visible elements
			- b. Assertion for count 4 web elements
	- 5. cy.**get**('.products').**find**('.product') ->
		- a. Cypress will look for elements only inside the web element which has class '.products'
	- 6. cy.**get**('.products').**find**('.product').**eq**(2).**contains**('ADD TO CART').**click**() ->
		- a. Out of 4 elements -> Go to 2nd element which has text 'ADD TO CART' and perform click operation on it.
	- 7. cy.**get**('.products').**then()**
	- 8. cy.**log**("elementLogo.text(): "+elementLogo.text()) -> a. This will add the details in Cypress steps
	- 9. Aliasing -> To re-use Locators cy.**get**('.products').**as**('**productLocator**') cy.**get**('**@productLocator**').**find**('.product').**should**('have.length',4)
	- 10. cy.**get**('select#dropdown-class-example').**select**('option2').**should**(' have.value','option2')
	- 11. cy.**on**('**window:alert**',(str) => { //Two Strings comparison using Mocha framework **expect**(str).to.equal('Hello , share this practice page and share your knowledge') })
	- 12. cy.get('#opentab').**invoke**(**'removeAttr'**,'target').click()
	- 13. cy.**go**('back')

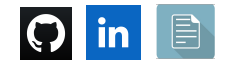

## cy.**go**('forward')

- 14. cy.**url**()
- 15. cy.get('.mouse-hover-content').**invoke**('show')
- 16. cy.**frameLoaded**('#courses-iframe')
- 17. cy.**iframe**().find("a[href='#/mentorship']").eq(0).click()
- 18. cy.**pause**()
- 19. cy.**debug**()
- 20. jQuery method:
	- a. cy.get('#opentab').then(function(e1){ //Getting the attribute 'href' value const attribute\_href = e1.**prop**('href') cy.log("Attribute - href value is : "+attribute\_href) cy.visit(attribute\_href)
		- })

## d. **Assertions** (using the **Mocha** framework):

- i. Elements count
- ii. Element Text
- iii. Checkbox
	- 1. should be enabled/checked
	- 2. should not be enabled/checked
- iv. Multiple assertions in a single line
- v. Attribute validation

//Assertion for Custom Attribute cy.get(':nth-child(1) > .form-control').should('have.attr','minlength',2)

- vi. Dropdown value
- vii. Visible and Invisible elements
- viii. Radio button
- ix. Two Strings
	- 1. Should have
- x. Substring assertion
	- 1. Should include
- e. Create new project
	- i. package.json
		- 1. **npm -i init**
		- **2.** With default values, this package.json file is created
	- ii. **npm install cypress --save-dev**
	- iii. Cypress:
		- 1. **cy** -> Similar to the driver in Selenium WebDriver
			- a. This cy will be used to perform all operations over the Browser
- f. Execution using command line/Terminal

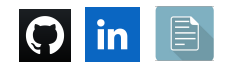

- i. Headed mode
- ii. Headless mode
- g. Each **.js file** is called a **spec file** in Javascript terminology
- h. Project framework Structure
- i. Override the default behavior of Cypress using the cypress.json file

## **j. UI Test Automation Framework**

- i. Design Pattern Page Object Model
	- 1. Using **./cypress/support/pageObjects/HomePage.js**
		- a. Export and Import
		- b. Object creation
- ii. Data-Driven approach
	- 1. Using **./cypress/fixtures/example.json**
- iii. Reporting
	- 1. Cypress dashboard
	- 2. Mocha Awesome Reports
- iv. CI/CD
	- 1. Jenkins
- v. Setup of Hooks
	- 1. Before and After Test
- vi. Utilities:
	- 1. Custom Cypress Commands Using **./support/commands.js**
	- 2. Re-try failed test cases
	- 3. Screenshots on failure
	- 4. Videos for test execution
	- **5. Parallel execution?**
- vii. Override the behavior of Cypress.json
	- 1. Cypress.config()
- viii. Run from cmd prompt/Terminal
	- 1. **node\_modules/.bin/cypress run --spec cypress/integration/3-RS\_AngularPractice/\_14\_Cypress\_EnvVar iable\_FromCypressJSON.js --env application\_URL=<https://www.google.com/> --browser firefox --headed**

**ix.**

## **k. Cucumber**

- i. <https://cucumber.io/>
- ii. <https://cucumber.io/docs/installation/javascript/>
- iii. <https://github.com/cucumber/cucumber-js>
- iv. <https://github.com/TheBrainFamily/cypress-cucumber-example>
- v. <https://github.com/TheBrainFamily/cypress-cucumber-preprocessor>
- vi. Tagging in features
	- 1. @focus, @sanity, @bvt

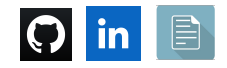

- vii. Run all or specific features
- **viii. Multiple-cucumber-html-reporter**
- ix. **Data-Driven in Cucumber:**
	- 1. [https://github.com/TheBrainFamily/cypress-cucumber-preprocesso](https://github.com/TheBrainFamily/cypress-cucumber-preprocessor/blob/master/cypress/integration/ScenarioOutline.feature) [r/blob/master/cypress/integration/ScenarioOutline.feature](https://github.com/TheBrainFamily/cypress-cucumber-preprocessor/blob/master/cypress/integration/ScenarioOutline.feature)
- l. **Mocking HTTP requests/responses with Cypress (XHR Testing)**
	- i. <https://docs.cypress.io/api/commands/intercept>
	- ii. [https://docs.cypress.io/api/commands/intercept#Request-object-propertie](https://docs.cypress.io/api/commands/intercept#Request-object-properties) [s](https://docs.cypress.io/api/commands/intercept#Request-object-properties)
		-

#### **iii. We can**

- 1. Modify Real HTTP Response
- 2. Change the Response Body
- 3. Headers
- 4. HTTP status codes
	- a. Before being received by the Browser
- **iv. We can**
	- 1. Modify the HTTP request's body
	- 2. Request Headers
	- 3. Request URLs
		- a. Before sending it to the server
- **v. Cypress helps us to perform the Integration testing between UI and back-end services**
- vi. **API testing:**
	- 1. <https://docs.cypress.io/api/commands/request>
	- 2. <https://docs.cypress.io/api/commands/request#Assertions>
- m. **Single Sign-on ( SSO) Automation Testing with Cypress**
	- i. [https://docs.cypress.io/guides/guides/web-security#Same-superdomain-p](https://docs.cypress.io/guides/guides/web-security#Same-superdomain-per-test) [er-test](https://docs.cypress.io/guides/guides/web-security#Same-superdomain-per-test)
- n. **Session Token & Local Storage Data saving with Cypress & CSV Parsers**
- o. **Cypress DB Integration Testing Strategy**

**=================================================================**

# **Other than course (Rajat):**

**i. Delete directory before execution:**

## **ii. Allure reports**

- 1. [https://www.youtube.com/watch?v=eDW6BW2cflA&ab\\_channel=Q](https://www.youtube.com/watch?v=eDW6BW2cflA&ab_channel=QABoxLet%27sTest) [ABoxLet%27sTest](https://www.youtube.com/watch?v=eDW6BW2cflA&ab_channel=QABoxLet%27sTest)
- 2. <https://www.npmjs.com/package/%40shelex/cypress-allure-plugin>

iii. **Cypress XPath**

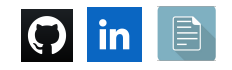

- 1. [https://www.youtube.com/watch?v=YV3qPvhJ-rg&ab\\_channel=rem](https://www.youtube.com/watch?v=YV3qPvhJ-rg&ab_channel=remarkablemark) [arkablemark](https://www.youtube.com/watch?v=YV3qPvhJ-rg&ab_channel=remarkablemark)
- 2. Tagging via Cypress.json file
- iv. **Screenshots on failure of test case (BDD) (NW)**
	- 1. [https://github.com/qaboxletstest/cypress-cucumber-demo/blob/m](https://github.com/qaboxletstest/cypress-cucumber-demo/blob/master/README.md) [aster/README.md](https://github.com/qaboxletstest/cypress-cucumber-demo/blob/master/README.md)
	- 2. [https://github.com/dane-harnett/cypress-cucumber-attach-screens](https://github.com/dane-harnett/cypress-cucumber-attach-screenshots-to-failed-steps) [hots-to-failed-steps](https://github.com/dane-harnett/cypress-cucumber-attach-screenshots-to-failed-steps)

## **v. Mochawesome reports options**

1. [https://www.lambdatest.com/blog/how-to-generate-mocha-reports](https://www.lambdatest.com/blog/how-to-generate-mocha-reports-with-mochawesome/) [-with-mochawesome/](https://www.lambdatest.com/blog/how-to-generate-mocha-reports-with-mochawesome/)

## **vi. Browserstack integration**

- 1. <https://www.browserstack.com/docs/automate/cypress>
- 2. [https://www.browserstack.com/docs/automate/cypress/cli-referen](https://www.browserstack.com/docs/automate/cypress/cli-reference#run-tests) [ce#run-tests](https://www.browserstack.com/docs/automate/cypress/cli-reference#run-tests)

## vii. **CircleCI integration (NW)**

- 1. <https://circleci.com/developer/orbs/orb/cypress-io/cypress>
- 2. [https://kailash-pathak.medium.com/cypress-test-case-execution-in](https://kailash-pathak.medium.com/cypress-test-case-execution-in-ci-cd-using-circleci-fab21028a169)[ci-cd-using-circleci-fab21028a169](https://kailash-pathak.medium.com/cypress-test-case-execution-in-ci-cd-using-circleci-fab21028a169)

## viii. **Docker integration (NW)**

- 1. [https://www.youtube.com/watch?v=h8wd0V0Yes8&ab\\_channel=Th](https://www.youtube.com/watch?v=h8wd0V0Yes8&ab_channel=TheTestingAcademy) [eTestingAcademy](https://www.youtube.com/watch?v=h8wd0V0Yes8&ab_channel=TheTestingAcademy)
- ix. **How to save the Login tokens in browser cookies using Cypress**
	- 1. [https://stackoverflow.com/questions/70554024/in-cypress-how-to](https://stackoverflow.com/questions/70554024/in-cypress-how-to-setcookie-before-test/70554079#70554079) [-setcookie-before-test/70554079#70554079](https://stackoverflow.com/questions/70554024/in-cypress-how-to-setcookie-before-test/70554079#70554079)

**=================================================================**

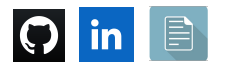

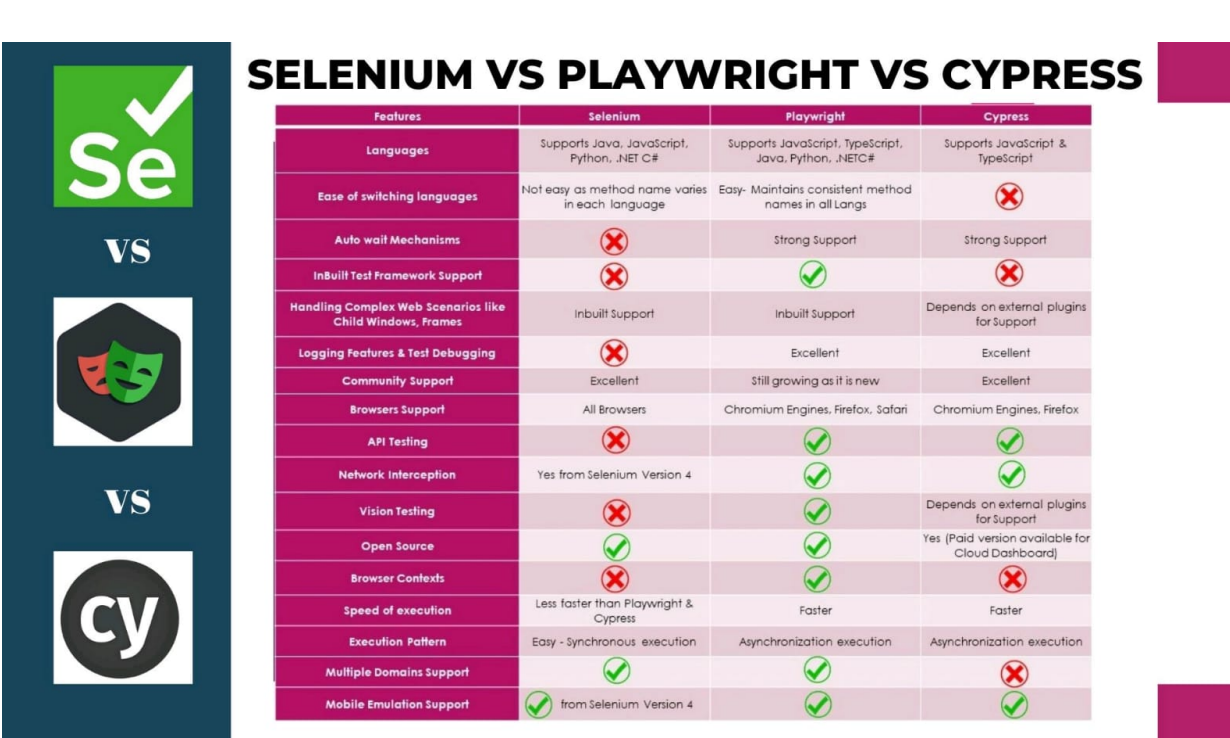

1. To connect:

- a. https://www.linkedin.com/in/rajat-v-3b0685128/
- b. https://github.com/rajatt95
- c. https://rajatt95.github.io/

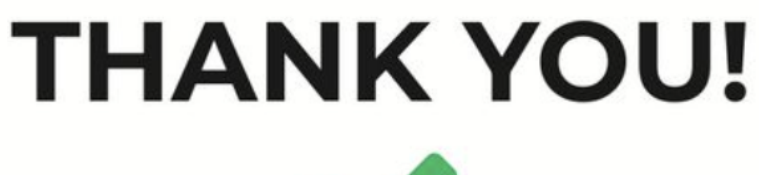

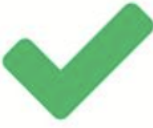

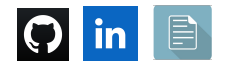